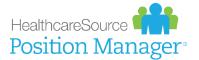

## QUICK START GUIDE

## **Onboarding for Applicants**

Congratulations! If you're receiving this document, chances are you've been hired for an opening. Way to go!

Now it's time to complete some tasks so your new employer can ensure you receive necessary information and complete informational forms for your employee profile. These "onboarding" tasks provide a way for organizations to share and collect information with newly-hired applicants (like you!). Documents are assigned to applicants using an applicant tracking system (in this case, Position Manager®), which appear in your career site profile as tasks to complete.

## **Completing Onboarding Forms**

Documents assigned to you for completion appear under the **Onboarding Dashboard** on your career site profile. These documents must be completed, reviewed, and submitted to the HR department.

An email notification is sent when onboarding documents have been assigned. This email contains a link that opens the **Onboarding Dashboard** page after logging in to the career site. From there, completing onboarding documents is a simple process:

- From the Onboarding
   Dashboard, click the name of a document to complete.
- 2 Complete the required fields on the pages where indicated.

Required fields are marked with a red asterisk\*.

- **Note:** Some form fields may be pre-populated based on information submitted in your application.
- 3 Click Next to advance to additional pages on the form (if applicable).
- 4 On the final page of the form, click **Review**.

|             | W4                     |                     |                       |                          |                       |            |              |           |
|-------------|------------------------|---------------------|-----------------------|--------------------------|-----------------------|------------|--------------|-----------|
|             | ₽ State: Start         | ed                  |                       |                          |                       |            | >            |           |
|             | 🖻 🏤 HCS                | Upgrade (           | Onboarding D          | ashboard                 |                       | 5          | My Profile 👻 | 🕪 Sign Ou |
|             |                        |                     |                       |                          |                       |            |              |           |
|             | 1-5                    | Form W-4            | (2015)                |                          |                       |            |              |           |
|             | * 2                    | )                   |                       | View Instru              | ctions and Worksheets | ř.         |              |           |
|             |                        | Your First Nar      | ne •                  |                          |                       | 8          |              |           |
|             |                        | Rachael             |                       |                          |                       |            |              |           |
|             |                        | Middle Initial      |                       |                          |                       |            |              |           |
|             | N                      | В                   |                       |                          |                       |            |              |           |
|             | *                      |                     | ial enter 1 character | r at most                |                       |            |              |           |
|             | B                      | Last Name *         |                       |                          |                       |            |              |           |
|             |                        | Ray                 |                       |                          |                       |            |              |           |
|             |                        | Home Addres         | s (number and s       | treet or rural route     | •)                    |            |              |           |
|             |                        | 33 East St.         |                       |                          |                       |            | ]            |           |
| ICS Upgrade | Onboardi               | ng Dashboard        |                       |                          | 😂 My Profile 🗸        | 🕒 Sign Out |              |           |
|             |                        |                     |                       |                          |                       |            |              |           |
| Form        | W-4 (2015) -           | withholding         |                       |                          |                       |            |              |           |
| FOILIT      | vv-4 (2015) -          | withholding         |                       |                          |                       |            |              |           |
|             |                        | 🗎 View              | Instructions and      | Worksheets               |                       |            |              | C         |
| Marital S   |                        |                     |                       |                          |                       |            | → Next       | 3         |
| O Marr      |                        |                     |                       |                          |                       |            | - Theme      | ~         |
|             | ied, but withhold      |                     |                       |                          |                       |            |              |           |
| O Note. If  | married, but legally s | eparated, or spouse | is a nonresident alie | en, check the "Single" b |                       |            |              |           |
| + Prev      | vious                  |                     |                       |                          |                       | v          |              |           |
|             |                        |                     |                       |                          |                       |            |              |           |

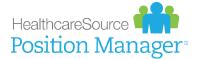

Ch HC

- 5 The completed form is displayed containing all the Information entered. Type your name in the Employee's Signature field and click Sign and Preview.
- 6 The completed form is again displayed in its native format with the entered information overlaid into the corresponding fields. Review the information a final time and click **Send to HR** at the bottom of the form.

| ade 🕒 Onboarding Dashboard                                                                                                    | 👺 My Profile 👻 🔅 Sign Out |                                                                                                    |                                                                                                    |                                                                                         |             |
|----------------------------------------------------------------------------------------------------|---------------------------|----------------------------------------------------------------------------------------------------|----------------------------------------------------------------------------------------------------|-----------------------------------------------------------------------------------------|-------------|
| Summary                                                                                                    |                           |                                                                                                    |                                                                                                    |                                                                                         |             |
|                                                                                                    |                           |                                                                                                    |                                                                                                    |                                                                                         |             |
| Your First Name *                                                                                                    |                           |                                                                                                    |                                                                                                    |                                                                                         |             |
| Rachael                                                                                                    |                           |                                                                                                    |                                                                                                    |                                                                                         |             |
| Middle Initial                                                                                                    |                           |                                                                                                    |                                                                                                    |                                                                                         |             |
| В                                                                                                    |                           |                                                                                                    |                                                                                                    |                                                                                         |             |
| 6 For middle initial enter 1 character at most                                                                                      | 💮 HCS Upgrade             | Onboarding Dashboard                                                                                                    |                                                                                                    | 👺 My Profile 🗸                                                                          | 🕞 Sign Out  |
| Last Name *                                                                                                    | Cop Hes opgrade           | in chool ding bushourd                                                                                                   |                                                                                                    | - my rionic -                                                                           | er sign out |
| Ray                                                                                                    | Previ                     | 214/                                                                                                    |                                                                                                    |                                                                                         |             |
|                                                                                                    |                           | Geparate here and p                                                                                                    | give Form W-4 to your employer. Keep the top part for your r                                                                                                    |                                                                                         |             |
| Under penalties of perjury, I declare that I have examined this certifi<br>knowledge and belief, it is true, correct, and complete. | 2                         |                                                                                                    | e's Withholding Allowance Certificat<br>ted to claim a contain manteer of allowances or assemption from with<br>a HD. Your employer may be required to send a copy of this form to                                    |                                                                                         |             |
|                                                                                                    | R                         | Your list name and makin initial     achaol B     Home address (number and street or early force                         | Last name<br>Ray                                                                                                    | 1 Your social security rundler<br>454545454                                             |             |
| Employee's signature *                                                                                                    |                           | Deast St.                                                                                                    | Note: If married, but legally separated, or spec<br>4. If your limit name differs from that at                                                                                                    | te is a november also, check the "Single" box.<br>Notest an your social security canti, |             |
| Rachael Ray                                                                                                    |                           | 5 Total number of allowances you are clai                                                                                | 01801 check here. You must call 1 600-7<br>ming from Inc H above or from the applicable worksheet or<br>held from each payoheck                                                                                       | P2-1213 for a replacement card. ► □<br>n page 2) 5 0<br>6 5                             |             |
| This form is not valid unless you sign it.                                                                                          |                           | <ul> <li>7 I claim exemption from withholding for 2</li> <li>• Last year I had a right to a refund of all</li> </ul>     | 1916, and I cetlify that I meet <b>both</b> of the following condition<br>If federal income tax withheld because I had <b>no</b> tax liability,<br>al income tax withheld because I expect to have <b>no</b> tax liab | s for exemption.<br>and                                                                 |             |
| Date                                                                                                    |                           | If you meet both conditions, write "Exer<br>der penalties of perjary, I declare that I have ex-                          | rigit" here                                                                                                    | 7  <br>ef, it is true, correct, and complete.                                           |             |
| 08/22/2016                                                                                                    |                           | spłotyce's signature<br>is form is not valid unless you sign it.) • Rac<br>8 Employer's name and address (Employer: Comp | Ante lines 8 and 10 only if sending to the IPIS.)                                                                                                    | Date = 08/22/2016<br>10 Englisher identification number EIN                             |             |
|                                                                                                    | ÷.                        | tru Health System P.O. Box 6002 Grand Fork<br>r Privacy Act and Paperwork Reduction Act 1                                | A. ND 58206-6002<br>Rotice, see page 2. Oct. No. 102200                                                                                                    | Form W-4 (2016)                                                                         |             |
| 🖺 Save and Exit                                                                                                    |                           |                                                                                                    |                                                                                                    |                                                                                         |             |
| Sign and Preview                                                                                                    |                           | lecting "I agree" below I ack<br>y the information represent                                                             | nowledge I have reviewed the final do<br>ed therein is accurate. *                                                                                                    | cument preview and                                                                      |             |
| ٨                                                                                                    |                           | agree                                                                                                    |                                                                                                    |                                                                                         |             |
| 5                                                                                                    |                           |                                                                                                    |                                                                                                    | )                                                                                       |             |
| 5                                                                                                    |                           |                                                                                                    | Back to Summary                                                                                                    |                                                                                         |             |
|                                                                                                    |                           |                                                                                                    |                                                                                                    |                                                                                         |             |

 $\cap$ 

Documents that are sent to HR are considered complete. The status of these documents is displayed as **Completed** in your profile. You are able to view completed documents from your **Onboarding Dashboard**; however, you are not able to make further edits to those documents once submitted.

## Notes

Additional item to consider when working with onboarding documents are listed below.

- Progress on documents is saved as each field is completed. When a document is started, but not completed, the status of the document is updated to **Started**. You can re-open these documents to complete and submit to HR at any point (as long as all required fields are completed).
- A **Print** button at the bottom of completed forms allows you to print a copy of the form for your records.